# Good Practices for Using Teams from Home

#### Setup Considerations

- A high-speed Internet connection is required
- If using Wi-Fi (usual), consider how far you are from the home base station. When far away, walls and furniture may diminish the signal.
- If you can't hear sound from the meeting or you can't be heard, check your computer's Sound Settings.
	- o First, make sure your device's microphone or speakers are not muted.
	- o On a Mac:
		- Navigate to System Preferences -> Sound
		- Use the Output tab to set volume
		- Use the Input tab to set microphone gain
	- o On a Windows PC:
		- Navigate to Control Panel Sound
		- Adjust Input (microphone) and output (speakers) as needed
- Most laptops will have a built-in camera, microphone, and speakers
	- o If using a desktop computer, a camera/mic add-on or a headset may be used
	- o Using a headset will improve sound management
- Mobile devices (smartphone, tablet) will have built-in camera, speaker, microphone and can be used for Teams meetings, you just need to have the Teams app installed.<sup>1</sup>

### When Using Teams

- The Teams app, the version installed on your laptop, mobile device, or desktop has the greatest functionality. It is recommended that you join meetings from the App.
- If the app is not installed, you can access Teams from UTmail+ directly. Using the UTmail+ Web application, go to **mail.utoronto.ca** and log in with your UTORid and Password. Go to Application Launcher and open Teams.
- *IMPORTANT: Teams opens an audio-video channel for your meetings. Because a lot of data is transmitted, you should not have an open Remote Desktop or VPN connection. These will push the AV through those services and this may affect the quality of the meeting connection*.

## Troubleshooting

• If you encounter sound choppiness or video signal delays during a Teams meeting, you may not have enough bandwidth available from your home connection. Turn off the video feed from your camera (click on the camera icon on Teams until it is crossed out) and see if this helps.<sup>2</sup>

<sup>&</sup>lt;sup>1</sup> Get the mobile Teams app from the Apple App Store or the Google Play Store

<sup>&</sup>lt;sup>2</sup> Even with a high-speed Internet connection, if there are other people in your house working, streaming movies or music, playing games, this will affect the available bandwidth for your connection.

- Check to see that you are **not** running VPN or a Remote Desktop connection. There are times when these may be needed, e.g., to access AMS or ROSI, or to access your home drive or department file shares.
- **IMPORTANT: Other than the above reasons, using the VPN or Remote Desktop is not necessary. As an alternative to accessing your files through Remote Desktop, use OneDrive or Sharepoint Online to store, share, and access departmental files. This will reduce the reliance on Remote Desktop and will also help to ensure a better experience when using services like Teams from a remote location.**

### Getting Support

We are here to help you keep in touch and stay working while away from the office. Here are some support contacts:

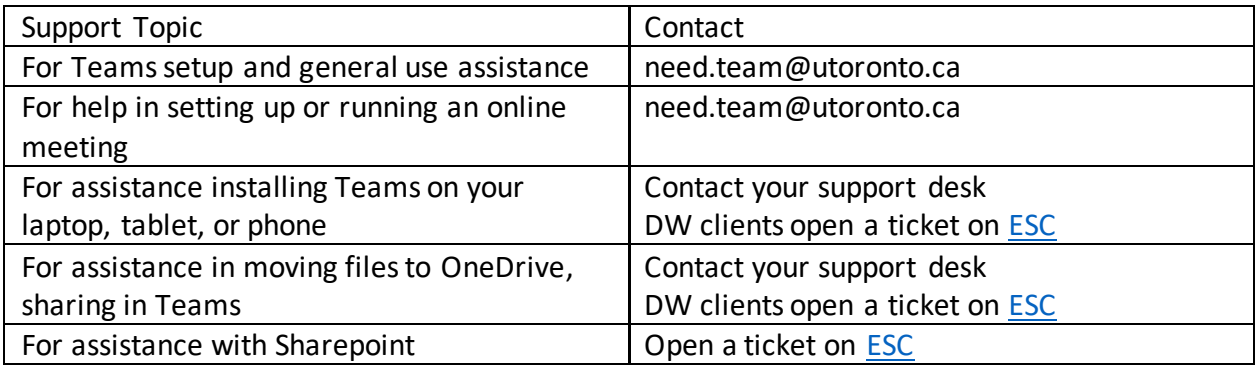